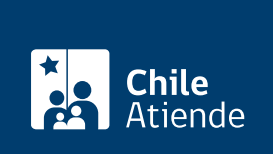

Información proporcionada por Ministerio de Energía

# Solicitar patrocinio I + D

Última actualización: 04 abril, 2024

## Descripción

Permite obtener el patrocinio del Ministerio de Energía para que un proyecto de innovación postule a fondos concursables, nacionales o internacionales . Además, y según sea el caso en que se solicite y de acuerdo a las bases de postulación del concurso al que se presentará, se podrá evaluar la pertinencia de asistir con recursos valorizados de apoyo técnico de profesionales de la institución.

Por medio de un apoyo explícito, manifestado en una carta firmada por el subsecretario de Energía, se patrocinan todas aquellas propuestas que agreguen valor al sector, y que estén alineadas con la [Política](https://energia.gob.cl/sites/default/files/energia_2050_-_politica_energetica_de_chile.pdf) [Energética Nacional 2050](https://energia.gob.cl/sites/default/files/energia_2050_-_politica_energetica_de_chile.pdf) y/o con los planes o programas actuales del ministerio.

Obtenga [más información](http://atencionciudadana.minenergia.cl/tramites/informacion/29).

El patronicinio se puede solicitar durante todo el año en el sitio web del Ministerio de Energía .

#### ¿A quién está dirigido?

Todas las personas (natural y jurídica, según las leyes chilenas).

#### ¿Qué necesito para hacer el trámite?

- Ficha completa del proyecto.
- Bases del concurso al que desea postular. Debe considerar un plazo mínimo de respuesta de 20 días corridos desde que ingresa la solicitud de patrocinio al ministerio.

Importante : para realizar el trámite vía online debe contar con [ClaveÚnica](/var/www/chileatiende/public/fichas/11331-obtener-la-clave-unica). Si no tiene esa clave, solicítela.

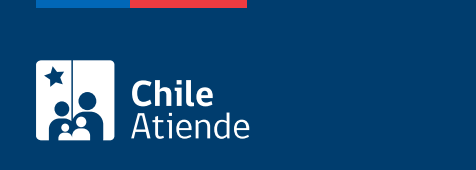

No tiene costo.

### ¿Cómo y dónde hago el trámite?

En línea:

- 1. Reúna los antecedentes requeridos.
- 2. Haga clic en "solicitar patrocinio".
- 3. Una vez en el sitio web del Ministerio de Energía, haga clic en "iniciar solicitud", e ingrese los datos de su [ClaveÚnica](/var/www/chileatiende/public/fichas/11331-obtener-la-clave-unica).
- 4. Complete los datos requeridos, adjunte los antecedentes requeridos, haga clic en "siguiente" y posteriormente en "enviar".
- 5. Como resultado del trámite, habrá enviado la solicitud de patrocinio I + D. El sistema le informará si su requerimiento fue enviado con éxito, y le enviará a su correo electrónico un comprobante de solicitud. Tendrá respuesta a su requerimiento en el plazo de 20 días corridos, contados desde el día siguiente a la recepción de la solicitud.

Importante :

- En caso de ser necesario , un profesional del ministerio se contactará con el o la postulante para aclarar dudas o coordinar una reunión presencial o telefónica.
- Si el proyecto es apoyado , se deberá enviar por esta misma vía el formulario de postulación completado en su versión final.
- El trámite terminará una vez que el o la postulante le comunique al ministerio el resultado del concurso postulado, sea adjudicado o rechazado.
- Para consultas, llame al 2 2368 6895 o al 2 2365 6870 . Horario de atención: lunes a jueves, de 9:30 a 14:00 y de 15:00 a 17:30 horas. Viernes, de 9:30 a 14:00 horas.

Link de trámite en línea:

<https://www.chileatiende.gob.cl/fichas/68147-solicitar-patrocinio-i-d>